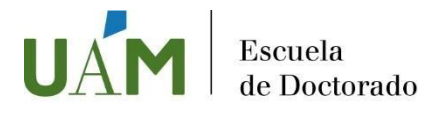

# "Genially: creación de contenidos digitales interactivos"

## INFORMACIÓN GENERAL

Responsable-s de la actividad: Prof. Silvia Gil Conde (autora del curso). Persona de contacto con los alumnos (email): [sylvia.gil@uam.es](mailto:sylvia.gil@uam.es) Correo contacto cuestiones administrativas: [doctorado.gestion@uam.es.](mailto:doctorado.gestion@uam.es) Fechas de realización: del 1 de febrero al 31 de mayo de 2024 Lugar: Curso en línea que se encuentra alojado en la plataforma UAMx Plazas: 25. Dado que el curso se imparte en español, se requiere dominio de este idioma.

ECTS: 2 créditos (50 horas de trabajo)

### **OBJETIVOS**

- Ser capaz de comunicar ideas complejas de manera más eficaz.
- Ser capaz de estructurar información en capas.
- Ser capaz de crear recursos digitales interactivos.

## CRITERIOS DE ADMISIÓN

Ser estudiante de doctorado de la UAM (el curso resulta de utilidad en cualquier año dentro de la formación doctoral).

## PROCEDIMIENTO DE INSCRIPCIÓN

Se realiza a través de [SIGMA](https://secretaria-virtual.uam.es/Navegacion/InicioAlumno_cons.html) > Otra Formación UAM > Doctorandos – Actividades Formativas – Matricula.

- Fechas de Preinscripción: No hay fase de preinscripción
- Fechas de Admisión: no hay fase de admisión
- Fechas de Matrícula: hasta 30 de abril 2024
- Fechas de Impartición: del 1 de febrero al 31 de mayo de 2024

### **CERTIFICADOS**

Una vez recibido el listado de alumnos que resulten "aptos" o "no aptos" desde el punto de vista académico por parte del director de la actividad transversal, la Escuela de Doctorado generará un certificado que será remitido por correo electrónico a la dirección facilitada por el alumno.

### PLAN DE ESTUDIOS

#### MÓDULO 1. PRIMEROS PASOS CON GENIALLY

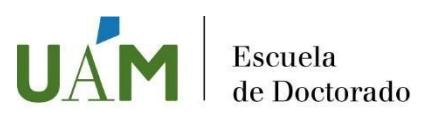

- 1.1. Genially como herramienta digital para la creación de recursos digitales interactivos.
	- 1.1.1. Características principales.
	- 1.1.2. Información básica sobre el funcionamiento de Genially. Materiales de consulta.

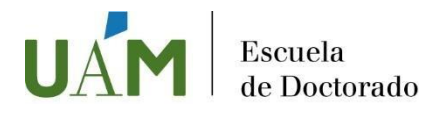

- 1.2. Acceso a la aplicación. Creación de una cuenta de usuario. Cierre de sesión.
	- 1.2.1. Acceso a la aplicación. Tipos de cuentas de usuario.
	- 1.2.2. Creación de una cuenta de usuario. Acceso al panel personal. Configuración de cuenta.
	- 1.2.3. Configuración de la cuenta.
- 1.3. Panel principal.

1.3.1. Elementos del panel principal.

#### MÓDULO 2. CONSIDERACIONES GENERALES SOBRE LA CREACIÓN DE RECURSOS DIGITALES INTERACTIVOS

- 2.1. Calidad de los recursos digitales
	- 2.1.1. Calidad de los recursos digitales. Accesibilidad
- 2.2. Consideraciones sobre propiedad intelectual
	- 2.2.1. Integración de recursos de terceros en nuestro Genially

#### MÓDULO 3. DISEÑO ESTRUCTURAL DEL RECURSO DIGITAL

- 3.1. Diseño estructural del recurso. Elección de la tipología de recurso y selección de plantilla 3.1.1. Seleccionar la tipología de recurso que vamos a crear
	- 3.1.2. Seleccionar una plantilla para nuestro recurso
- 3.2. Reutilización de recursos digitales creados previamente
	- 3.2.1. Importar un Powerpoint. Duplicar un recurso ya creado
- 3.3. Identificación y localización del nuevo recurso
	- 3.3.1. Poner un título al recurso Genially
	- 3.3.2. Organización de los recursos en carpetas
- 3.4. Desarrollar un Genially de manera colaborativa
	- 3.4.1. Incluir y eliminar colaboradores
	- 3.4.2. Localización de recursos colaborativos

#### MÓDULO 4. DESARROLLO DEL RECURSO DIGITAL CON GENIALLY

- 4.1. Explorando el entorno de edición
	- 4.1.1. Entorno de edición
	- 4.1.2. Posibilidades del editor de recursos
	- 4.1.3. Trabajando en modo borrador
- 4.2. Modificación de la plantilla
	- 4.2.1. Añadir nuevas páginas
	- 4.2.2. Modificar el sistema de navegación
	- 4.2.3. Elegir una transición entre páginas
	- 4.2.4. Fondo del lienzo y de la base
	- 4.2.5. Incluir una contraseña en una página
- 4.3. Interactividad, animaciones y otras acciones sobre elementos
	- 4.3.1. Incluir interactividad
	- 4.3.2. Incluir animaciones
	- 4.3.3. Ordenar, posicionar y arrastrar al visualizar
- 4.4. Integración de elementos en el recurso
	- 4.4.1. Insertar y editar un texto
	- 4.4.2. Insertar un recurso o un smartblock
	- 4.4.3. Insertar una imagen
	- 4.4.4. Insertar un vídeo
	- 4.4.5. Insertar audio

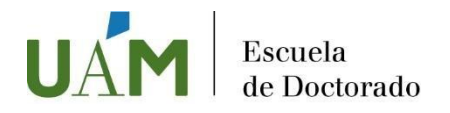

- 4.4.6. Insertar un contenido externo: otro recurso genially, cuestionario, pdf, elemento de Google
- 4.5. Poniendo en práctica todo lo aprendido
	- 4.5.1. Creando una infografía
		- 4.5.2. Creando un recurso interactivo con gamificación
		- 4.5.3. Integración de cuestionarios dentro de Genially

#### MÓDULO 5. PUBLICACIÓN Y DIFUSIÓN DEL RECURSO DIGITAL

- 5.1. Publicación del recurso Genially
	- 5.1.1. Publicación del Genially como recurso público o privado
	- 5.1.2. Devolver el recurso a borrador
- 5.2. Difusión del recurso Genially
	- 5.2.1. Presentar un Genially
	- 5.2.2. Descargar un Genially
	- 5.2.3. Compartir un Genially

EVALUACIÓN FINAL

## ENFOQUE METODOLÓGICO

El presente curso tiene como finalidad la adquisición de determinadas competencias digitales descritas en el Marco Europeo de Competencia Digital para el ciudadano (DigComp). El desarrollo de recursos interactivos con la aplicación Genially se enmarcaría, concretamente, en el área 3ª, competencia 3.1, relacionada con la "Creación de contenidos digitales".

Las competencias y habilidades previstas en la guía docente podrán adquirirse completamente mediante un curso en línea, que los estudiantes podrán seguir a su propio ritmo. El diseño instruccional del curso se ha configurado para que se pueda lograr de manera autónoma estos objetivos de aprendizaje, y se consiga no sólo adquirir determinadas competencias digitales sino mejorar la competencia de comunicar de manera eficaz.

Una vez finalizado el curso, los estudiantes deberán realizar la tarea propuesta, consistente en crear un recurso digital interactivo con Genially (una infografía), a fin de demostrar que se han adquirido las competencias antes referidas.

El curso se imparte en línea, a través de la plataforma UAMx, por lo que el/la doctorado/a podrá realizarlo a su propio ritmo. No habrá clases presenciales ni sesiones por Teams. El curso incluye un foro para la comunicación entre los participantes.

Requisitos de asistencia: la actividad formativa no es presencial, sino que se realiza a través de un curso en línea, que los estudiantes han de consultar íntegramente.

### Sistema de evaluación

El/la doctorando/a tendrá que presentar un recurso digital interactivo realizado con Genially que evidencie el aprendizaje.

### Idioma de impartición

Español